## ELEKTROTEHNIČKI FAKULTET, UNIVERZITET U BEOGRADU KATEDRA ZA ELEKTRONIKU

## UVOD U ELEKTRONIKU - 13E041UE LABORATORIJSKA VEŽBA

# Primena mikrokontrolera

### CILJ VEŽBE

Cilj ove vežbe je da se studenti kreiranjem nekoliko mikrokontrolerskih programa upoznaju sa postupkom izrade mikrokontrolerskog programa i postupkom programiranja mikrokontrolera.

Na raspolaganju je *Energia* razvojno okruženje, a dizajn se implementira na MSP430G2 Launchpad razvojnom sistemu.

### PRIPREMA ZA VEŽBU

Razvojni sistem MSP430G2 Launchpad na sebi ima MSP430F2231 mikrokontroler. Na digitalne pinove mikrokontrolera povezani su taster i dve LED diode (slika 1).

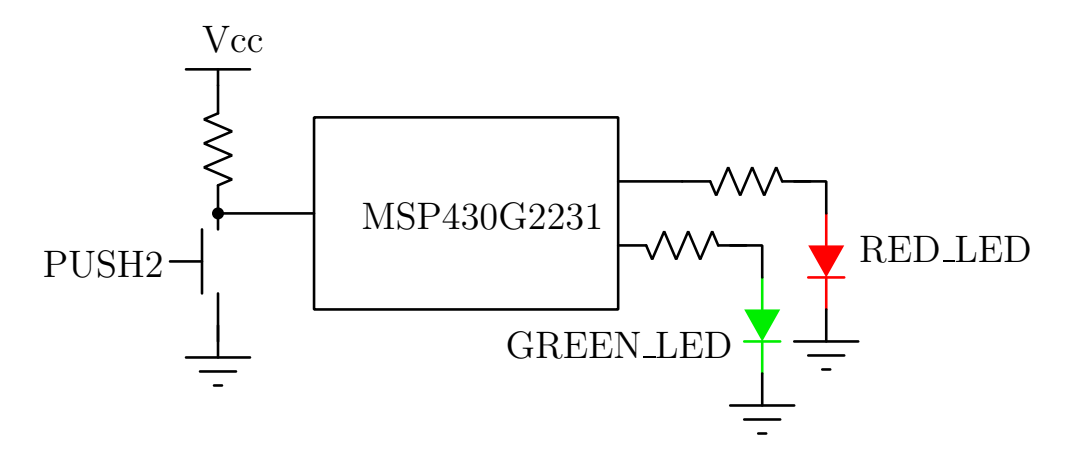

Slika 1: Taster i diode povezani na MSP430G2231 mikrokontroler

Za pristup i kontrolu digitalnih pinova koriste se sledeće funkcije:

- pinMode(aPin, Dir) podešava se digitalni pin aPin kao ulazni (Dir = INPUT\_PULLUP) ili izlazni (Dir = OUTPUT)
- digitalWrite(aPin, Val) podešava se logička vrednost na izlazu digitalnog pina aPin  $(Va1 = HIGH$  ili  $Val = LOW)$
- state = digitalRead(aPin) očitava logičku vrednost na ulaznom digitalnom pinu aPin i smešta u promenljivu state

#### Taster

Taster je povezan na pin mikrokontrolera kao na slici 1. Da bi se taster koristio potrebno je da se pin podesi da se koristi kao ulazni. Kada je taster pritisnut, na pinu se očitava logička  $0$  (LOW), a kada nije pritisnut očitava se logička 1 (HIGH).

Prilikom programiranja tasteru se pristupa preko imena PUSH2.

#### LED diode

LED diode su povezane na pin mikrokontrolera kao na slici 1. Da bi se LED dioda koristila potrebno je da se pin postavi kao izlazni. LED dioda svetli kada se na pin dovede visok naponski nivo.

Prilikom programiranja crvenoj diodi se pristupa pomoću imena RED\_LED, a zelenoj diodi pomoću imena GREEN\_LED. Treba napomenuti da se diodama može pristupiti i direktno, navodenjem broja pina na koji su povezane.

### Organizacija kôda

Program koji izvršava mikrokontroler se sastoji iz dve celine:

- setup deo kojim se vrše inicijalna podešavanja mikrokontrolera (hardvera) i promenljivih
- loop deo u kojem je realizovana funkcija koju program obavlja

U setup deo se stavljaju naredbe koje treba da se izvrše samo jednom po startovanju mikrokontrolera (poput podešavanja pinova, inicijalizacija pormenljivih), dok u loop deo idu naredbe koje se izvršavaju sve dok je mikrokontroler uključen.

#### ZADATAK

1. Napisati program kojim se obezbeđuje da je crvena LED dioda uključena sve dok je taster pritisnut. Dakle, pri pritisku tastera potrebno je uključiti diodu. Ukoliko taster nije pritisnut diodu je potrebno isključiti.

Pomoć: U setup sekciji neophodno je inicijalizovati pin na koji je povezan taster kao ulazni, i pin na koji je povezana crvena LED dioda kao izlazni.

U loop sekciji se očitava trenutno stanje tastera i u zavisnosti od stanja tastera se uključuje ili isključuje LED dioda. Ako je uslov ispunjen, LED dioda se uključuje, u suprotnom je isključena.

Dijagram toka programa prikazan je na slici 2.

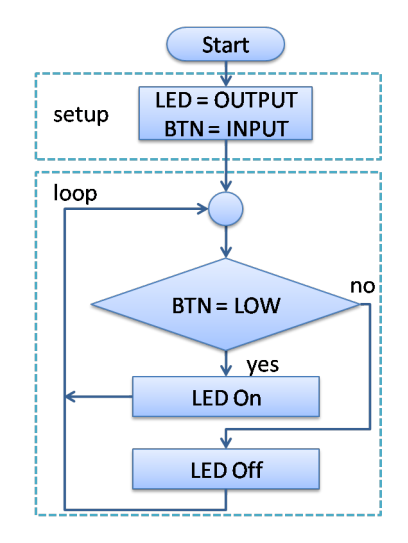

Slika 2: Dijagram toka programa

2. Modifikovati prethodni program tako da se prilikom pritiska tastera menja stanje crvene LED diode (ukoliko je bila uključena potrebno ju je isključiti, i obrnuto).

Pomoć: Potrebno je uvesti internu promenljivu u kojoj će se čuvati prethodno stanje diode.

3. Napisati program kojim se na svaki pritisak tastera startuje sekvenca treperenja crvene i zelene LED diode prema vremenskom dijagramu prikazanom na slici 3. Sekvenca treperenja traje ukupno četiri sekunde.

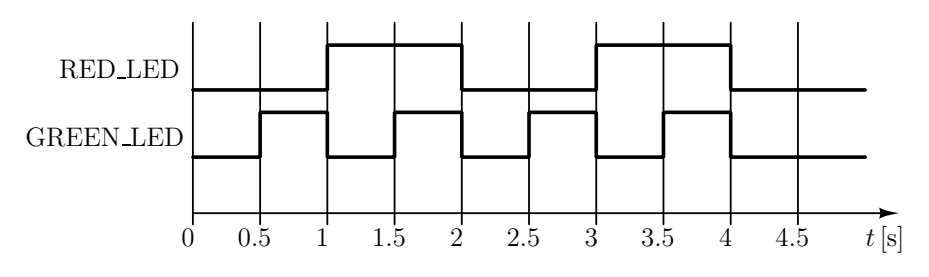

Slika 3: Zadati vremenski dijagram

Pomoć: U setup sekciji je neophodno inicijalizovati pin na koji je povezan taster kao ulazni, a pinove na kojima su povezane LED diode kao izlazne.

U loop sekciji se očitava trenutno stanje tastera i proverava da li taster prethodno nije bio pritisnut, a sada je pritisnut. Ako je uslov ispunjen, startuje se sekvenca treperenja.

Protok vremena implementirati pomoću delay(ms) funkcije, gde ms predstavlja vreme čekanja izraženo u milisekundama.

Vremenski dijagram treperenja dioda odgovara brojanju po modulu 4 (moguće vrednosti prilikom brojanja su: 0, 1, 2 i 3; kada se odbroji do 3, umesto da slede´ca vrednost bude 4, brojanje ponovo započinje od 0).

4. Napisati program kojim se na pritisak tastera inkrementira interna promenljiva po modulu 4. Trenutnu vrednost promenljive prikazati pomoću dve LED diode.

Pomoć: U setup sekciji je neophodno inicijalizovati pin na koji je povezan taster kao ulazni, pinove na kojima su povezane LED diode kao izlazne i vrednost interne promenljive postaviti na 0.

U loop sekciji se očitava trenutno stanje tastera i proverava da li taster prethodno nije bio pritisnut, a sada je pritisnut. Ako je ovaj uslov ispunjen, uvećava se vrednost promenljive za 1 po modulu 4 (za brojanje po modulu koristi operator %, analogno operatoru % u C programskom jeziku). Za prikazivanje vrednosti brojaˇca na diodama je pogodno koristiti switch-case naredbu, koja ima sledeću formu

```
switch ( condition )
{
  case var0 :
    /* skup naredbi */
    ...
    break ;
  case var1 :
    /* skup naredbi */
    ...
    break ;
  ...
  default :
    break ;
}
```
condition predstavlja uslov koji se ispituje (npr. trenutna vrednost brojača), dok se unutar case var0, case var1, ... navodi kôd koji se izvršava ukoliko je condition jednak var0, var1, . . . .

Napomena: Peta tačka namenjena je studentima koji su uspešno prošli kroz prethodne tačke i zainteresovani su za pisanje složenijeg programa. Dakle, ova tačka nije obavezna već služi kao podsticaj za programiranje mikrokontrolera u budućnosti.

5. Modifikovati program iz prethodne taˇcke tako da kada interna promenljiva po modulu 4 ima vrednost 2, crvena LED dioda zatreperi 2 puta sa učestanošću od 1Hz. Kada je vrednost interne promenljive jednaka 3 potrebno je, dok je crvena LED dioda isključena, postepeno smanjivati intenzitet osvetljaja zelene LE diode sve dok ne dostigne minimalnu vrednost (predstavlja isključenu LED diodu). Nakon toga, potrebno je uključiti crvenu LED diodu i postepeno povećavati intenzitet osvetljaja zelene LED diode sve dok ne dostigne maksimalnu vrednost (predstavlja uključenu LED diodu). Potrebno je realizovati 2 nezavisna ciklusa u kojim se zelena LED dioda postepeno uključuje i isključuje, s tim da jedan period (ciklus) traje približno 500ms. Za kontrolu intenziteta osvetljaja LED diode umesto ranije korišćene digitalWrite(aPin, Value) funkcije koristiti analogWrite(aPin, aValue) funkciju, gde aValue uzima vrednost iz opsega od 0

do 255. Vrednost 0 odgovara isključenoj LED diodi, dok 255 označava da je LED dioda uključena i svetli maksimalnim intenzitetom.

Pomoć: Koristiti pomoćne promenljive koje će predstavljati indikatore da su odgovarajći procesi završeni (treperenje i promena intenziteta osvetljaja LED dioda).